**TATA CONSULTANCY SERVICES Experience certainty.** 

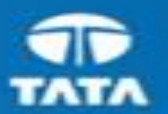

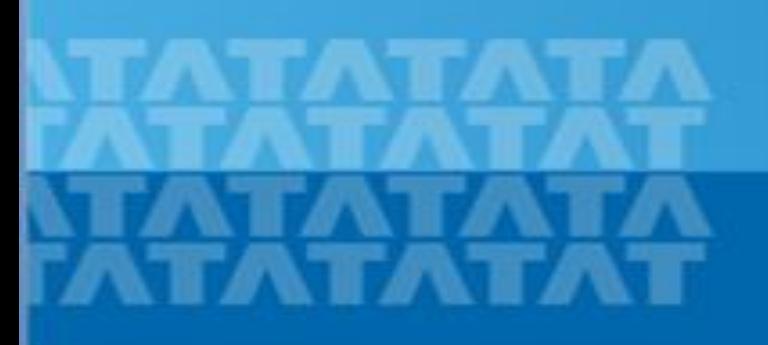

## **HOW TO ACCESS CAMPUS COMMUNE**

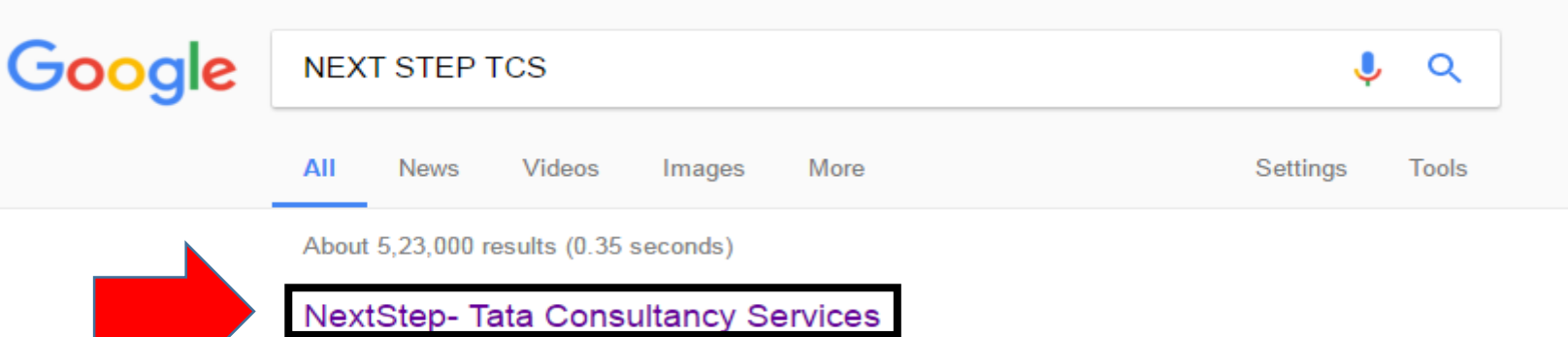

#### https://nextstep.tcs.com/ v

Alerts, Campus Commune, TCS BUZZ, Login, Register Now. Welcome aboard. TCS NextStep! Register Now. ALERTS! View More View Less. Share, Learn ...

#### **TCS NextStep**

#### https://nextstep.tcs.com/campus?geo=VUtN ▼

We appreciate your interest in exploring career opportunities with us. At TCS ...

#### **TCS NextStep Page**

#### https://nextstep.tcs.com/campus/pages/mobile/index.html  $\star$

Welcome aboard TCS NextStep! Did you try the TCS NextStep App? Click on ...

#### Campus Commune - TCS

#### https://campuscommune.tcs.com/ ▼

The personal information collected on Nextstep portal (https://nextstep.tcs.com) will be re-used to operate the Site and to provide the service(s) or carry out the ...

#### TCS Off Campus Registration 2016-17 | nextstep.tcs.com - Apuzz Jobs

#### apuzz.com > Blog  $\blacktriangledown$

Oct 24, 2016 - Steps To Register for TCS Off Campus @ nextstep.tcs.com : Click Here to go to the registration page. Select Category: You have a choice to ...

https://www.google.co.in/webhp?hl=en&sa=X&ved=0ahUKEwjCye3O5LnRAhXJt48...

Search for NEXT STEP TCS on Google  $\rightarrow$  Click on the first link "NextStep-Tata Consultancy Services"

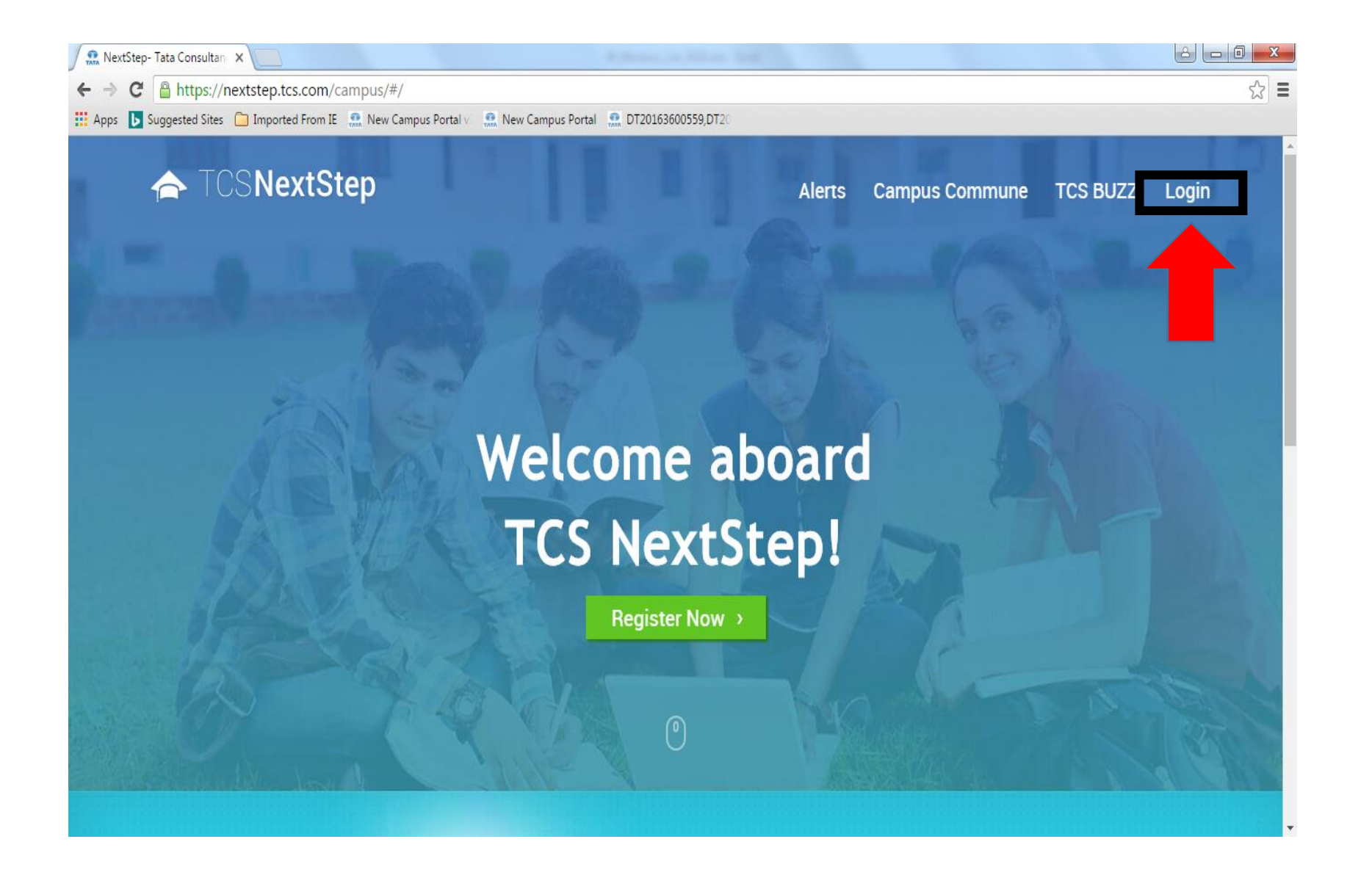

**Click on "Login"**

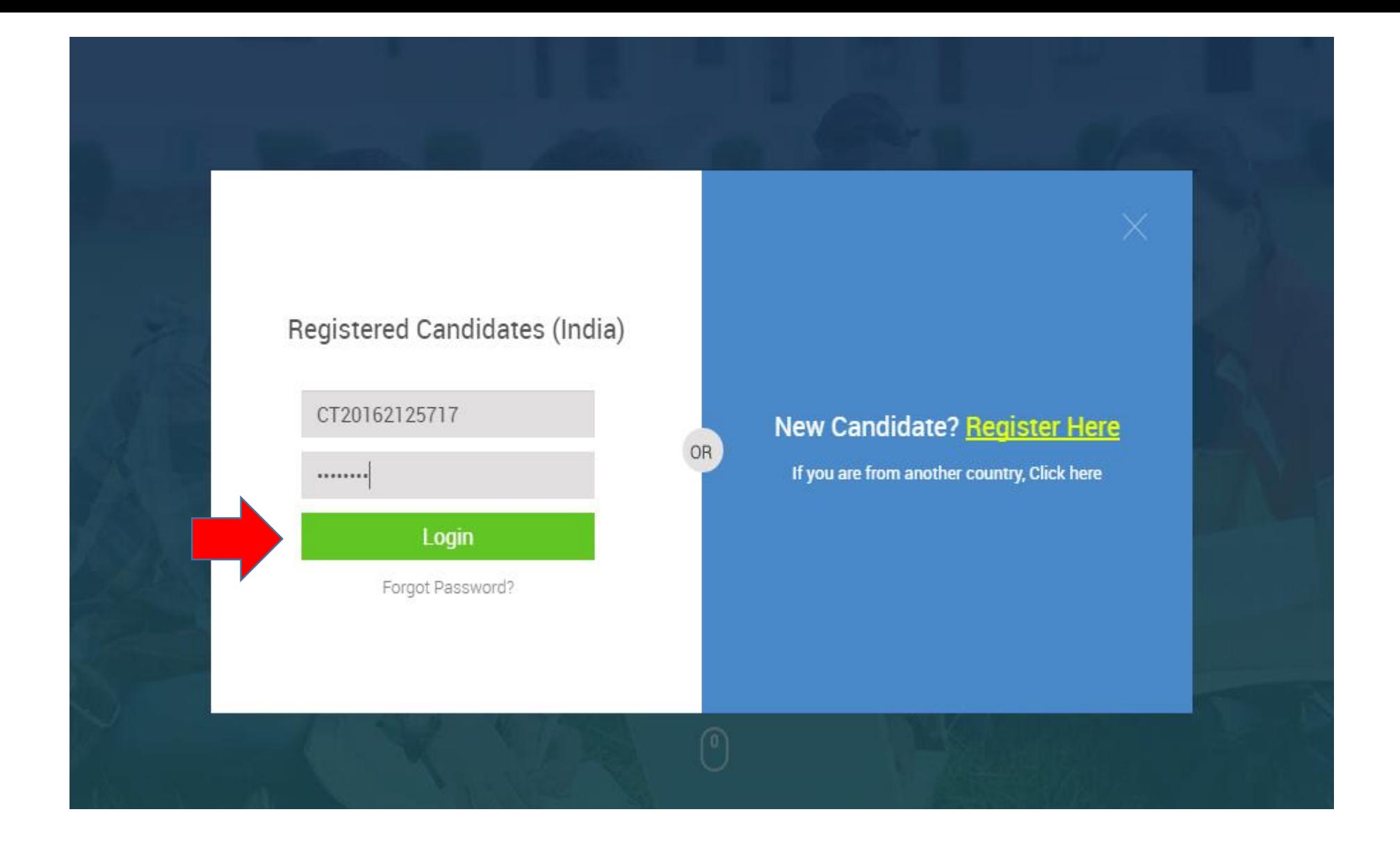

## Enter your "CT/DT ID and Password" and click on "Login"

#### **TATA CONSULTANCY SERVICES**

**Experience certainty.** 

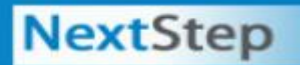

 $O$  Logout

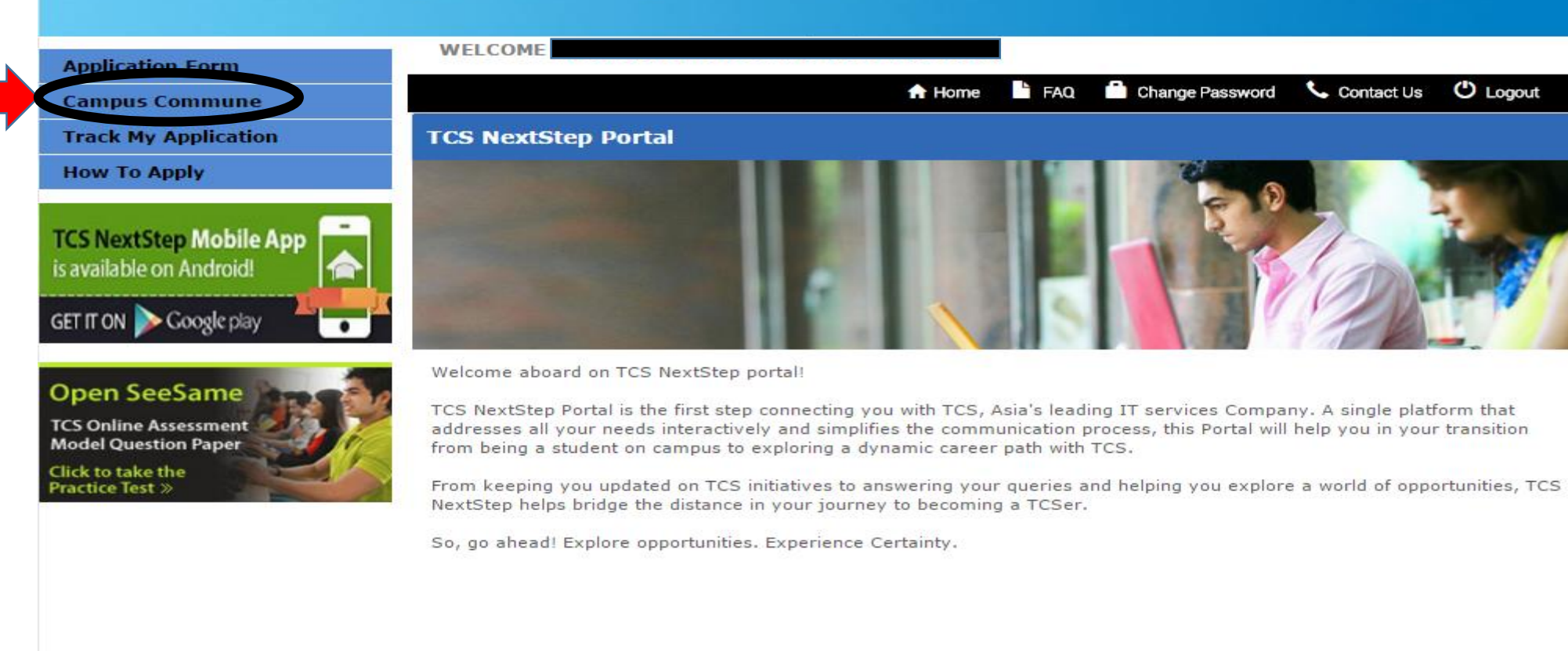

## **After Login to the Campus portal click on "Campus Commune"**

#### **TATA CONSULTANCY SERVICES**

**Experience certainty.** 

### **NextStep**

#### **Application Form**

**Campus Commune** 

**Track My Application** 

#### **How To Apply**

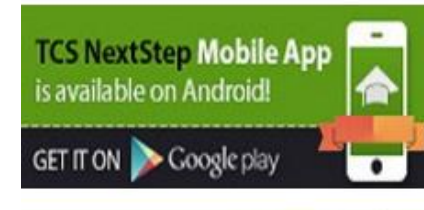

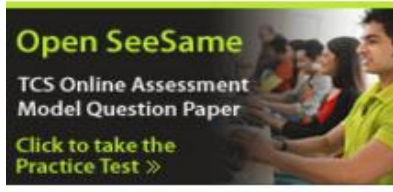

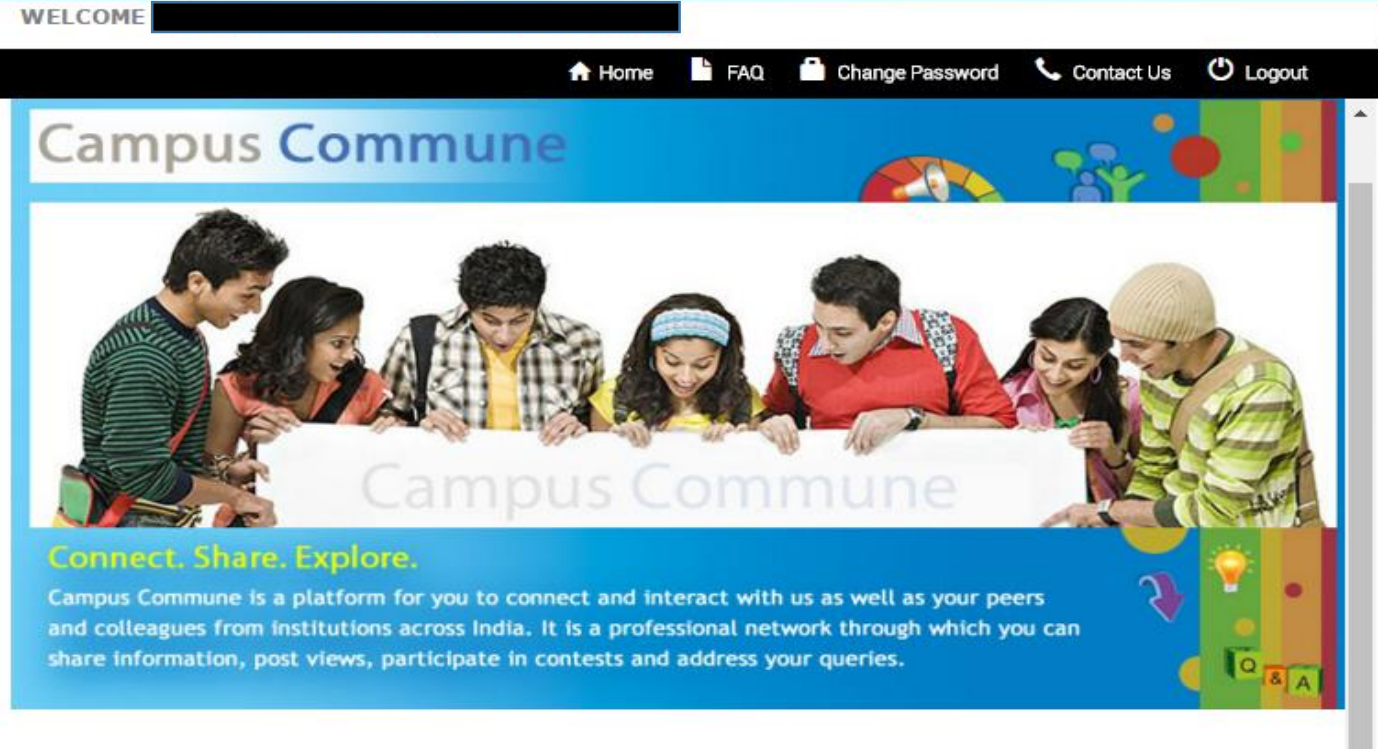

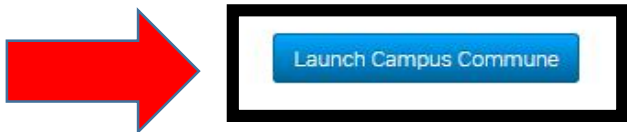

**Click on "Launch Campus Commune"** 

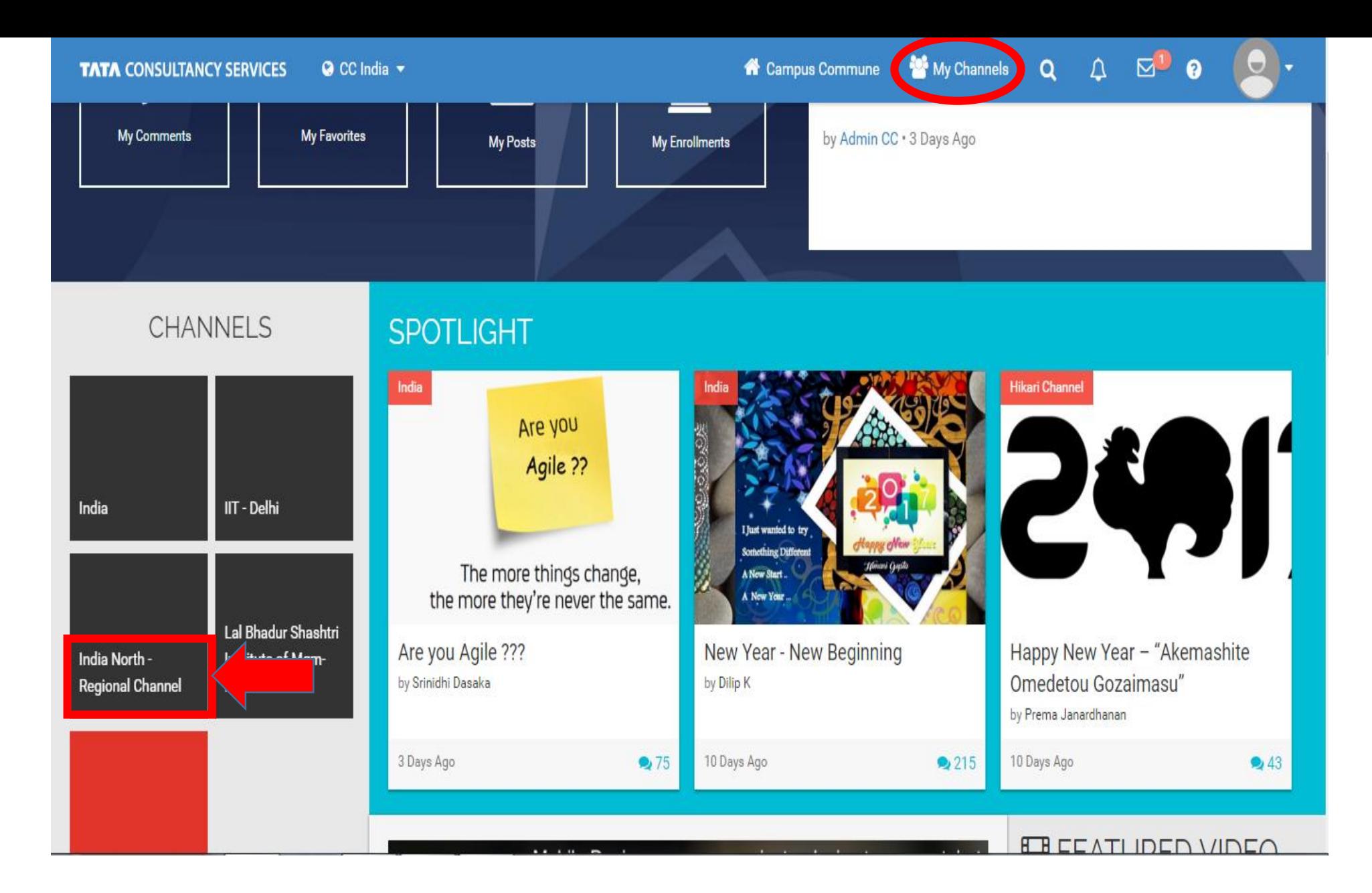

**After launching Campus Commune, go to "India North Regional Channel"**

**TATA CONSULTANCY SERVICES Experience certainty.** 

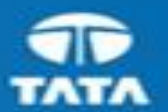

# TATATATA **TATATATA**

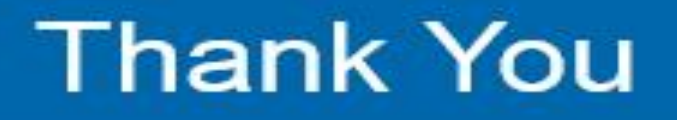

Copyright © 2011 Tata Consultancy Services Limited